# Moodle 小テストのための穴埋め問題一括変換ツールの活用

総合情報基盤センター 准教授 上木 佐季子

#### 1.はじめに

Moodle 小テストの穴埋め問題作成には GUI (Graphical User Interface)が利用できないため, Moodle 上では問題書式が複雑になる.その難点 をカバーできるツールとして,Word 文書で作成 した穴埋め問題を Moodle にインポート可能な XML ファイルに一括変換するツール[1]-[3]を総合 情報基盤センターの Web サイトで公開している. 本稿では,このツールの利用を想定せずに Word で作成された穴埋め問題がこのツールを介して Moodle に載るまでの過程を解説する.

#### 2. Moodle の問題タイプ

Moodle 小テストでは、図 1 に示す通り, 様々 な問題タイプを扱うことができる. (なお, 問題 タイプ「All-or-Nothing Multiple Choice」は,カ スタマイズし追加したもので,標準のものではな い.また,「ドラッグ&ドロップイメージ」,「ド ラッグ&ドロップテキスト」,「ドラッグ&ドロ ップマーカー」および「ミッシングワード選択」 は、Moodle3 より追加されたものである. )

問題の作成には、まず問題タイプを選び、次の 表示される画面で問題を編集する.例えば,多肢 選択問題は,問題文と選択肢を入力する欄がそれ ぞれ用意されており,問題作成者は GUI により 直感的に問題を作成することができる.しかし, 穴埋め問題(Cloze)については,GUI が用意されて いないため,問題文中に Moodle で指定されたフ ォーマットにより多肢選択,記述,数値の指定と 正答, 誤答を埋め込む必要がある.

#### 3.穴埋め問題

## 3-1.フォーマット

穴埋め問題 sub-questions のフォーマットは表1

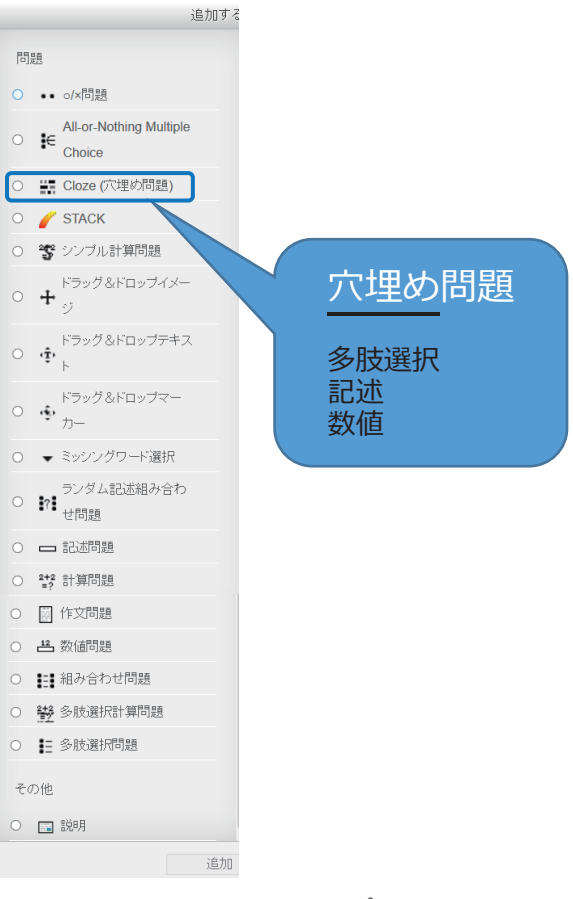

図 1. 問題タイプ

の通りであり、構造は表2の通りである.

#### 使用例

{1:SHORTANSER:=富士山#正解です} {1: MULTICHOICE:=富士山#正解~立山~高尾山}

#### 3-2.問題プレビュー画面と編集画面

図2は、記述式の穴埋め問題プレビュー画面で あり、この問題の編集画面が図 3 である. 図 2 と 図 3 の 1 つ目の穴埋め部分を拡大し並べたものが 図4である.このように問題文の中の穴埋めとす る部分にコードを埋め込む必要がある.

表 1. 穴埋め問題 sub-questions フォーマット

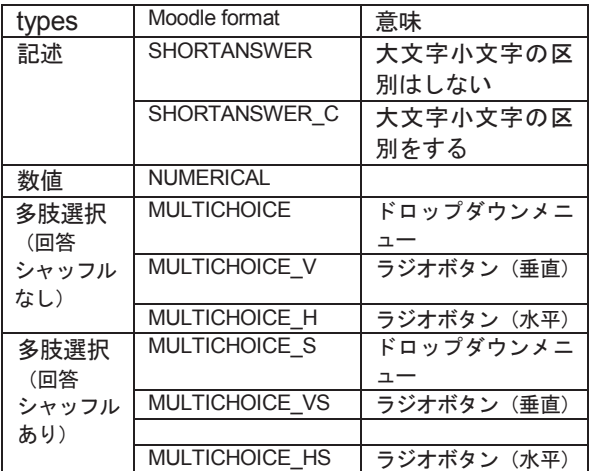

## 表 2. 穴埋め問題の構造

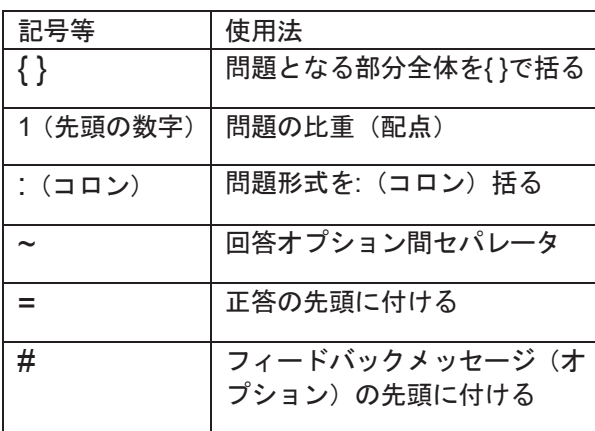

| 問題1             | 次の文を読み、以下のリストから適当な単語を選んで空欄を埋めなさい。                                                                                                    |
|-----------------|----------------------------------------------------------------------------------------------------|
| 未解答<br>最大評点3.00 | The body protects itself from pathogens with general and specific responses of white blood<br>cells and chemicals they release. Inborn responses provide<br>immunity. |
|                 | Responses after the body detects<br>of specific pathogens provide<br>immunity.                                                                                        |
|                 | physical chemical<br>innate antigens<br>adaptive                                                                                                    |
|                 |                                                                                                    |

図2. 穴埋め問題プレビュー画面

### 4.穴埋め問題一括変換ツールの利用

Word 文書で作成した穴埋め問題を Moodle に インポート可能な XML ファイルに一括変換する ツール[1]-[3]を総合情報基盤センターの Web サイ トで公開している.

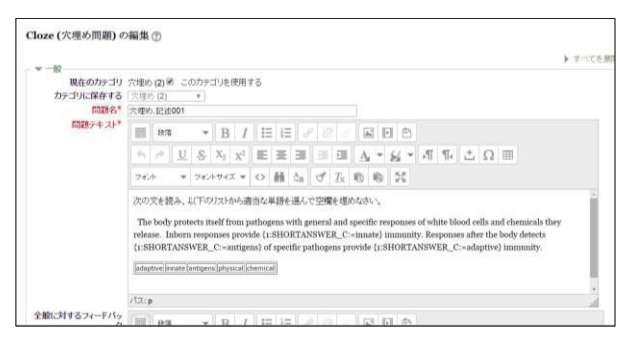

図 3. 穴埋め問題の編集画面

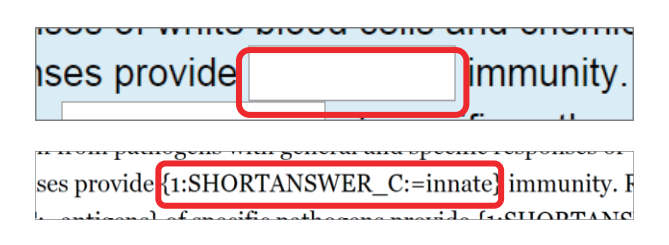

図 4. 穴埋め問題プレビュー画面と編集画面

## 4-1. 穴埋め問題一括変換ツール

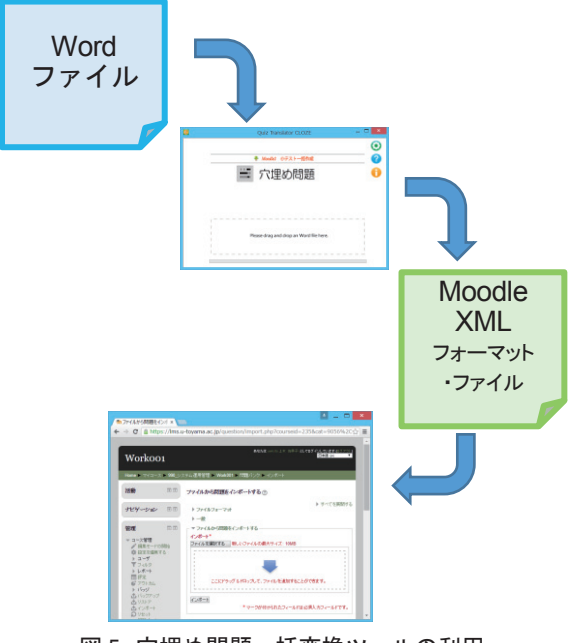

図 5. 穴埋め問題一括変換ツールの利用

図 5 は,穴埋め問題一括変換ツールを使っ て,Word で作成した問題を Moodle の問題バン クに登録するまでのイメージ図である.

## 4-2.ツールの利用

ここで、このツールの利用を想定せずに Word

で作成された穴埋め問題がこのツールを介して Moodle に載るまでの過程を解説する.

#### 1) 既存問題の編集

変換ツールの利用を想定せずに Word で作成さ れた穴埋め問題があったとする(例えば、図6の ような英語の穴埋め問題).

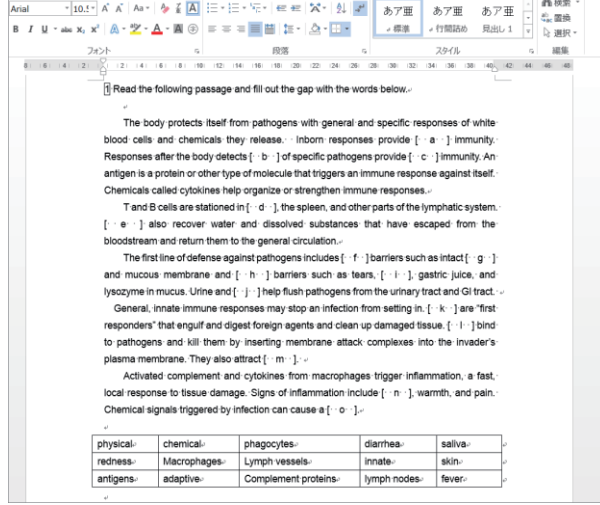

図 6. 変換ツールの利用を想定せずに Word で作成された穴埋め問題

その穴埋め部分に正答を挿入する(図7).

।<br>∏ Read the following passage and fill out the gap with the words below.

The body protects itself from pathogens with general and specific responses of white blood cells and chemicals they release . Inborn responses provide innate immunity Responses after the body detects antigens of specific pathogens provide adaptive immunity. An antigen is a protein or other type of molecule that triggers an immune response against itself. Chemicals called cytokines help organize or strengthen immune responses. T and B cells are stationed in lymph nodes, the spleen, and other parts of the lymphatic

system. Lymph vessels also recover water and dissolved substances that have escaped from the bloodstream and return them to the general circulation a The first line of defense against pathogens includes physical barriers such as intact skin-

and mucous membrane and chemical barriers such as tears, saliva, gastric juice, and lysozyme in mucus. Urine and Diarrhea help flush pathogens from the urinary tract and GI tract. General, innate immune responses may stop an infection from setting in. Macrophages are

"first responders" that engulf and digest foreign agents and clean up damaged tissue. Complement proteins bind to pathogens and kill them by inserting membrane attack complexes into the invader's plasma membrane. They also attract phagocytes. Activated complement and cytokines from macrophages trigger inflammation, a fast, local

response to tissue damage. Signs of inflammation include redness, warmth, and pain. Chemical signals triggered by infection can cause a fever.

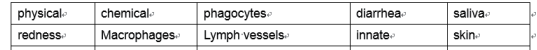

#### 図 7. 穴埋め部分に正答挿入

次に,空欄としたい箇所(つまり,正答を挿入 した箇所)を Word ツールの蛍光ペンでマークす る (図8).

問題の先頭行に,「問題」と問題名を追加する. 図 9 は問題名を「1」とした例である.

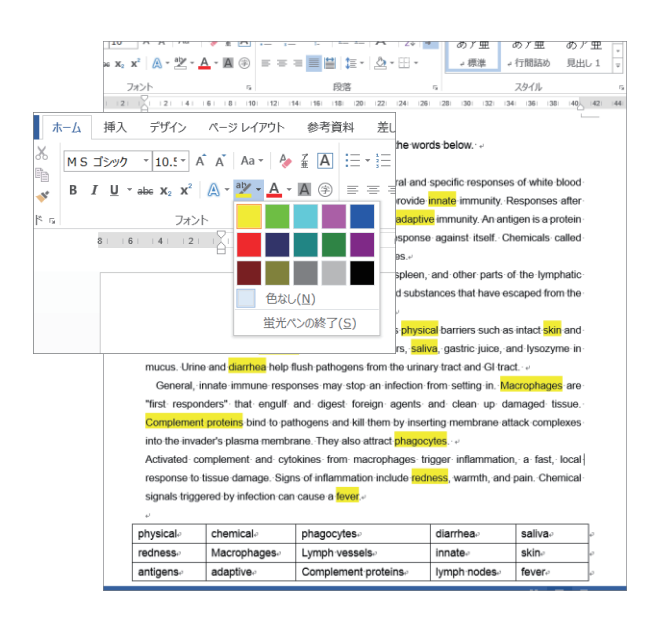

図 8. 空欄としたい箇所を黄色の蛍光ペンでマーク

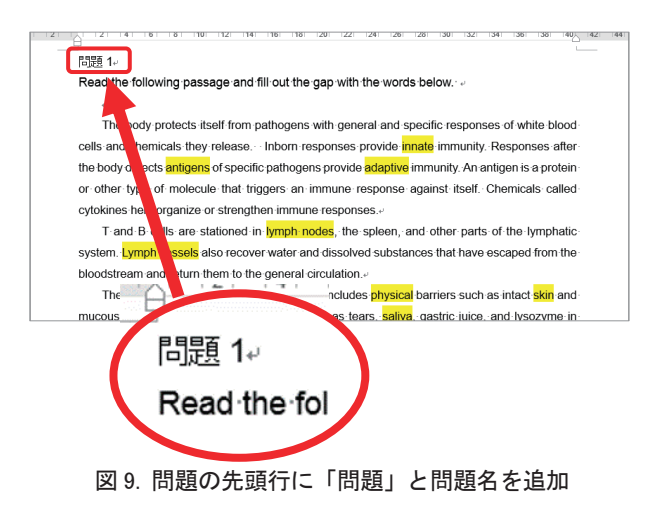

## 2) Moodle XML フォーマットへの変換

変換ツールに対応するように編集した Word フ ァイルを変換ツールを介して,Moodle XML フォ ーマットに変換する. このツールのダウンロード および使用法については,総合情報基盤センター Web  $\forall \forall \, \wedge \, \phi$  (http://www.itc.u-toyama.ac.jp) の Moodle に関する情報ページを参照していただき たい.

### 3) Moodle 問題バンクへのインポート

変換した Moodle XML フォーマット・ファイル をMoodleの問題バンクにインポートする(図10, 図 11, 図 12).

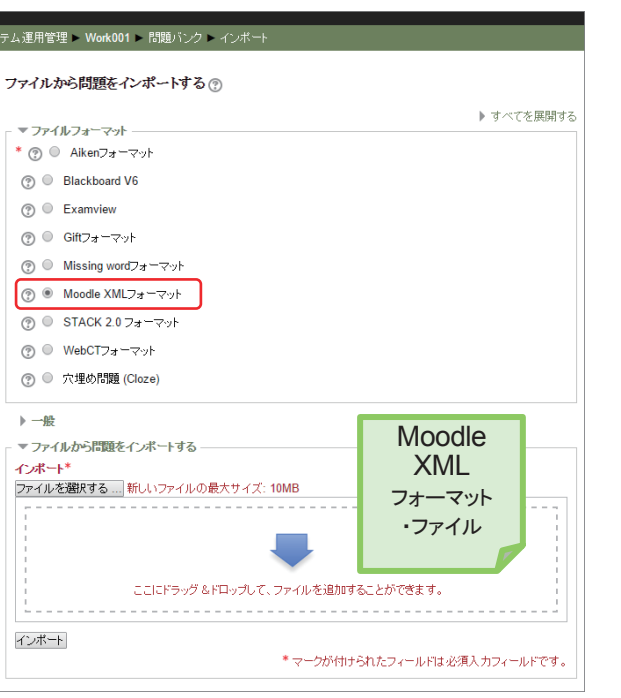

図 10. Moodle 問題バンクへのインポート(1)

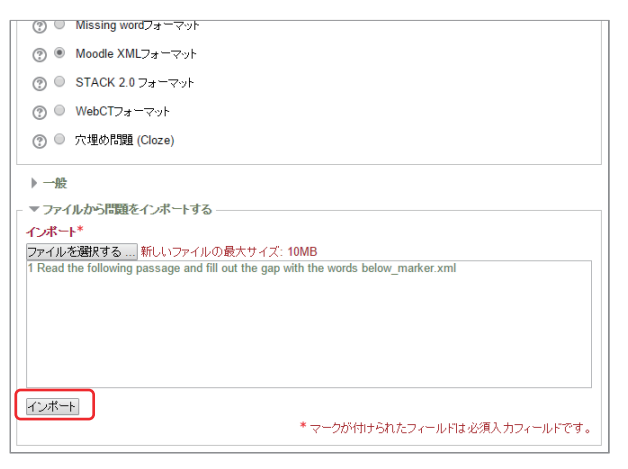

図 11. Moodle 問題バンクへのインポート(2)

## 4) Moodle 問題バンクでの問題確認

インポートした問題を Moodle の問題バンクで 確認する(図 13, 図 14).

## 5.おわりに

本稿が、Moodle 小テストに対する皆さんの興 味を深める契機となれば幸いである.

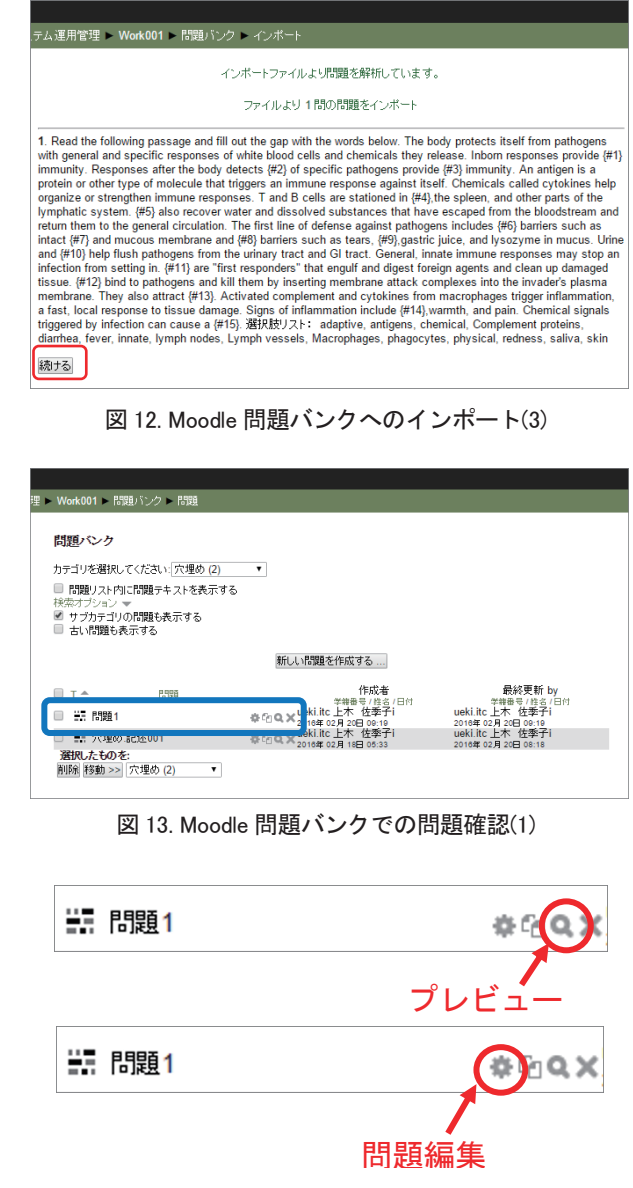

図 14. Moodle 問題バンクでの問題確認(2)

## 謝辞

英語科目で使用した過去テスト問題を提供して 頂いた 医学部 木村裕三先生に感謝する.

## 参考文献

- [1] 畑篤:「Word を利用した Moodle 穴埋め問題一 括変換ツールの開発」,富山大学総合情報基盤セ ンター広報, Vol.12, pp.59-64, 2015.
- [2] 畑篤:「Word を利用した Moodle 穴埋め問題一 括変換ツールの開発(2)」,富山大学総合情報基盤 センター広報,Vol.13,pp.90-96,2016.
- [3] 畑篤,木原寛,上木佐季子:「Word を利用した Moodle 穴埋め問題一括変換ツールの開発」, Moodle Moot Japan 2015 Proceeding, pp.25-27, 2015.